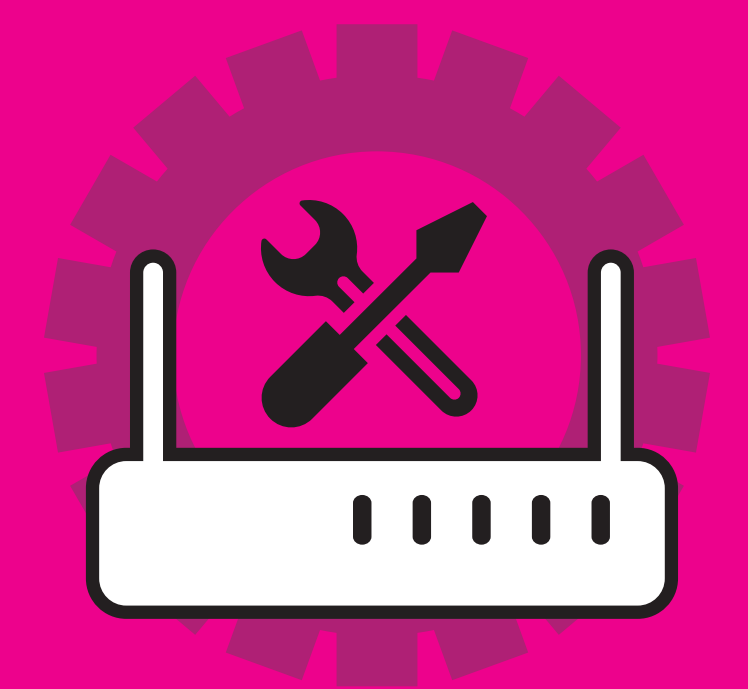

## WIFI SETUP

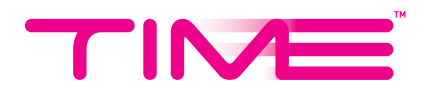

## WIFI MANUAL SETTING UP YOUR ROUTER

Follow these steps:-

1. Connect your computer to an available LAN port (1/2/3/4) on the TP-LINK C1200. Your computer will automatically obtain an IP address in the 192.168.x.1 range.

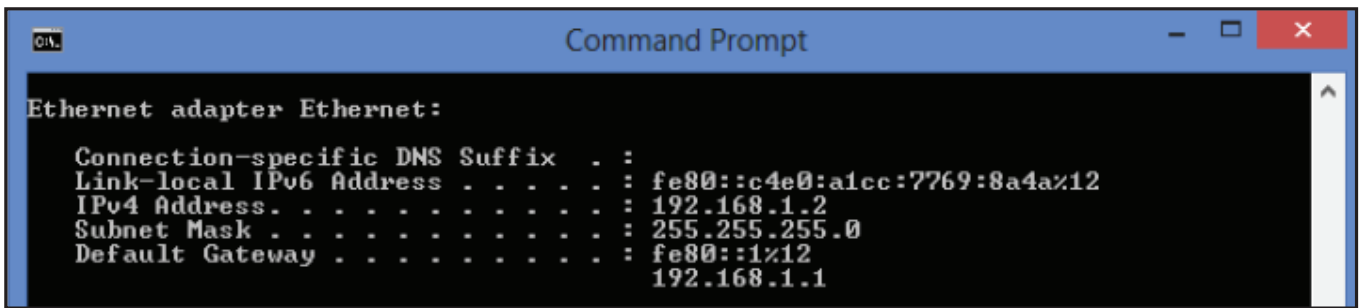

- 2. Open a web browser and type http://192.168.0.1 in the Address Bar.
- 3. When the login window appears, enter *Username* and *Password* where passwords are case sensitive.  *Username: admin / Password: TIME (last 4 MAC address)*
- 4. Check the *Software Version* and make sure it is the latest. If is not, please upgrade to the latest version.

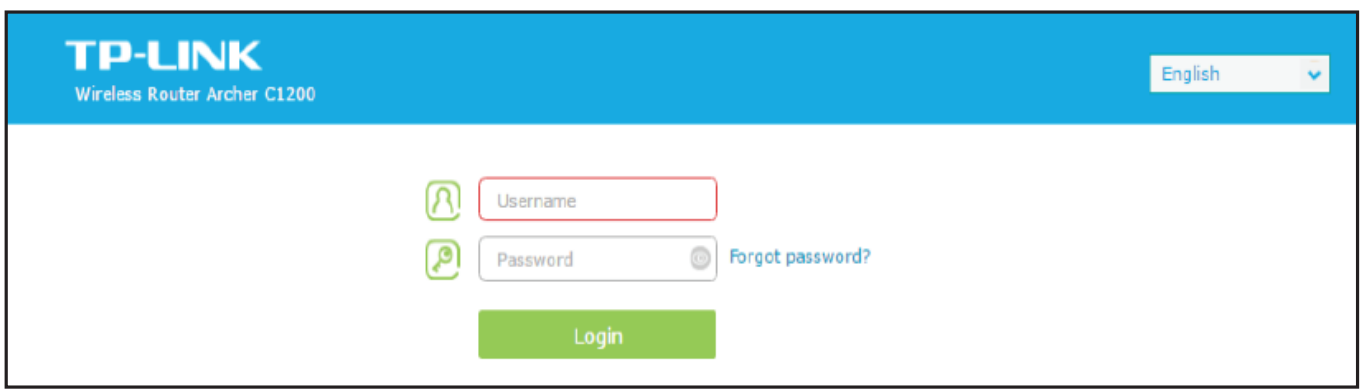

## **CONFIGURATION**

1. Configure the desired WiFi name (SSID) and password for 2.4GhZ and 5Ghz click *Next*.

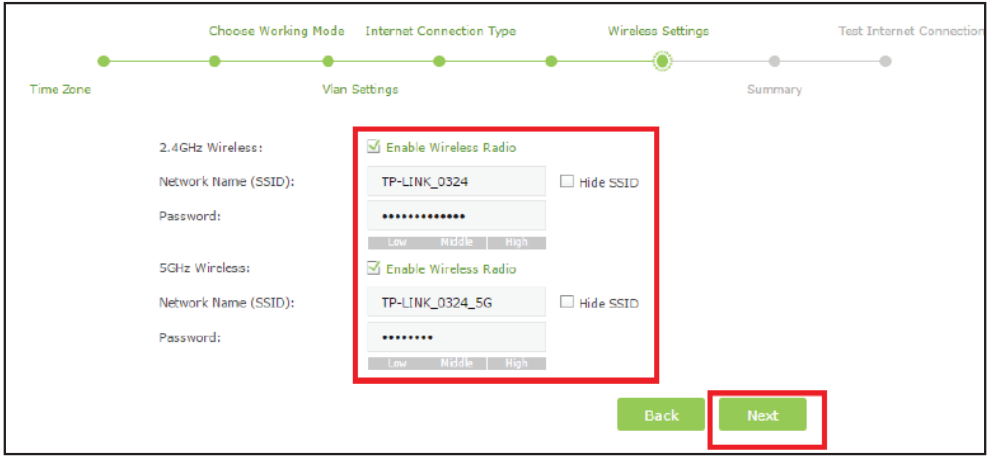

2. Check WiFi name (SSID) and password >click *Save* and wait until it reaches *100%*.

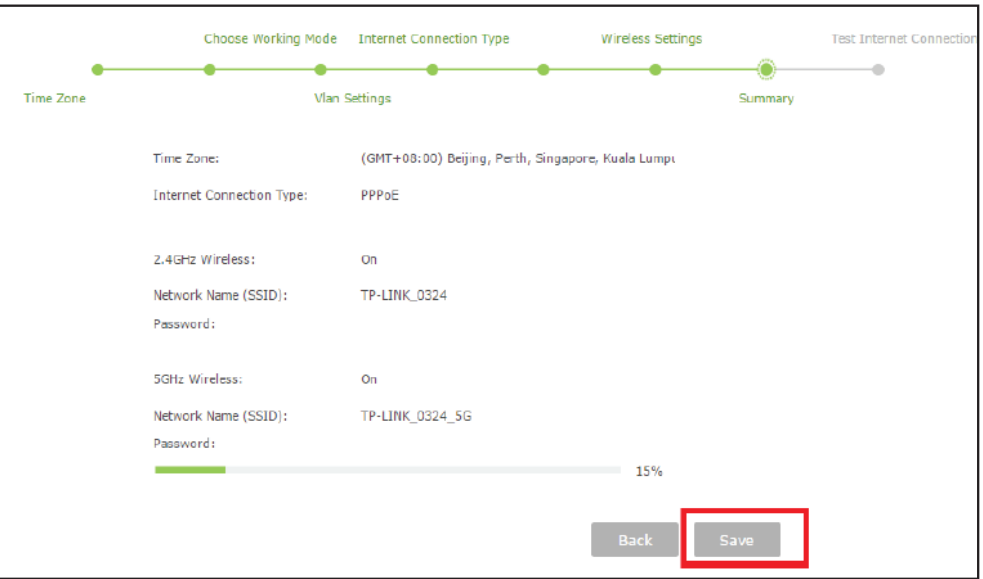

3. Click *Finish* to complete setup.

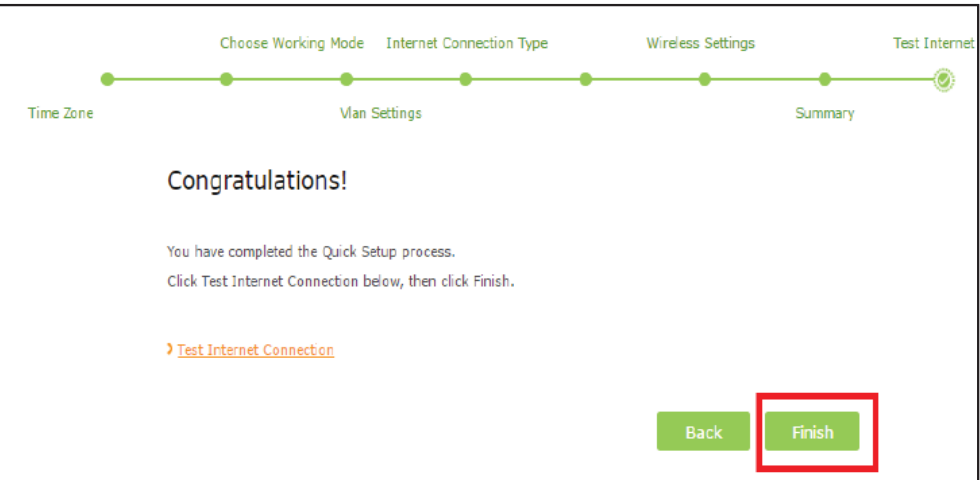